# **Truncated minimum chi-square (TMC) estimation**

TMC Software Manual

Version 13, revision 2022-11-15 \_\_\_\_\_\_\_\_\_\_\_\_\_\_\_\_\_\_\_\_\_\_\_\_\_\_\_\_\_\_\_\_\_\_\_\_\_\_\_\_\_\_\_\_\_\_\_\_\_\_\_\_\_\_\_\_\_\_\_\_\_\_\_\_\_\_\_\_\_\_\_\_\_\_\_\_\_\_\_\_

# **1 Purpose of the TMC software**

The purpose of the TMC programme is the indirect estimation of reference Intervals (RIs) from routine laboratory data. The data used by the approach is assumed to be a mixture of values from patients who do not suffer from a disease that affects the measurand under study and from patients who have values that are affected (decreased or increased) by some disease. The latter values are for brevity called "pathological values".

The first basic assumption of the TMC (and all other indirect methods) is that there is a subinterval in the set of all measurements which contains no pathological values. Only this subinterval can and will be used to estimate RIs. Size and location of this subinterval are a priori unknown and are identified by the TMC approach.

The second basic assumption is that non-pathological values are distributed according to a power normal distribution (PND), which is a generalisation of the normal (Gaussian) distribution. It has three parameters: the shape parameter λ, the location parameter μ and the dispersion parameter σ. Important special cases are  $\lambda$  = 1, which defines a Gaussian distribution, and  $\lambda$  = 0, which defines a log-Gaussian (lognormal) distribution.

The TMC software identifies a not affected subinterval in the data, fits a PND distribution to this subinterval and calculates the corresponding RIs. The analysis is stratified by age and sex, if corresponding data is provided. The formal assumptions of the approach are checked for each stratum. If a sufficient number of age groups is available, sex-specific smooth functions are provided for the relation between RI and age. This allows the determination of RIs for each age in the range covered by the data. Also, diagnostic quantities for the data (suspicious values, inconsistent rounding, diurnal variation, long-term trend) are provided.

The user has to supply the data (see [2.5\)](#page-6-0), to describe details of the data (see [2.6\)](#page-6-1) and the required analysis. See [3.1](#page-8-0) for the analysis of a single data file and **Error! Reference source not found.** for the analysis of a file sequence resulting e.g. from a simulation.

The present TMC version operates completely in the R environment (1).

# **2 Technical requirements**

## **2.1 Technical requirements: software**

The programme requires the R software, available from **https://cran.r-project.org/.** It requires the packages date **date**, **mgcv**, **RColorBrewer**, and **stringr**, available from the same source. However, if the TMC programme detects that these packages are missing, it tries installing them. In that case, it uses the CRAN mirror **<https://ftp.fau.de/cran/>** as default, which should generate no problem for users in Germany. Users in other countries should use the mirror that is geographically closest to them. The corresponding mirror setting can be done directly from R when loading packages manually or by modification of the variable **repos** in **TMC\_seg015\_DefaultSettings.R**.

The TMC programme is expected to run under all R versions >= 4.1.1.

# **2.2 Installation**

The TMC programme is provided in two alternative ways. The first way is a zip file, which contains all necessary files and the directory structure needed. Alternatively, an installation programme is available, which installs the directory structure and copies all necessary files from a web site to their positions in the user's directory structure. If the installation script detects a previous TMC version, it generates a backup copy of **/prog** to the **backup** directory.

### <span id="page-1-0"></span>**2.2.1 Directory structure**

TMC uses the following directory structure:

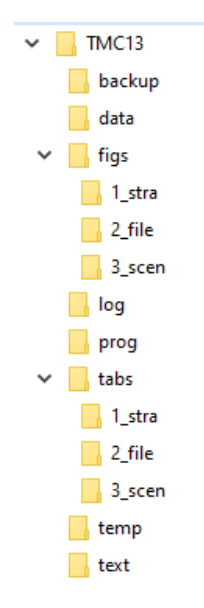

This structure is used when the TMC programme executes. It will be generated automatically, if the zip file is unzipped under conservation of the directory structure or if the installation programme is used. Otherwise, the directories must be defined manually.

The **data** directory in the supplied TMC version contains an example data set (**TMC13\_Test.csv**) and also an example input data information file (**DataFileInfoDemo.csv)** (see [2.6\)](#page-6-1). The **TMC13/data** directory may be used for storing user data, but this location is not mandatory. Data files may be located everywhere, and their location (path and file name) must always be specified in the data information file. Also, the data information file may have any name (usually **DataFileInfo.csv**) and may be stored everywhere. Its name and location must be specified in

**TMC\_seg010\_User.R**. There, the variable **info.file** contains name and path of the data information file (default position: the **TMC13/data** directory).

The **figs** directory contains 3 subdirectories for the figures which are produced during a run. In **1\_stra,** stratum-specific graphics files are stored (stratum: each combination of sex and age class defines a stratum). In **2\_file,** file-specific graphics files are stored (e.g. displays of all existing values, distribution of data over age, over time, over time of day, a drift plot, result figures showing RL vs age). The third directory**, 3\_scen**, contains result figures from the evaluation of sequences of data files, typically in the framework of a simulation.

The **log** directory contains a text file for each run, containing programme versions and parameter settings used in that run. A run is identified by its RunId, which is the date and time of day of the run (example: **2020-07-14\_115339.txt** is the log file for the run started on July, 14, 2020 at 11:53:39).

The **prog** directory contains all R programme segments. Segments are pieces of R scripts. They are not functions in the R sense.

The only segment that routinely needs modification by the user is the start segment, which controls the analysis of a data file. Details concerning the start segment are given in [3.1](#page-8-0) . A start segment example is provided with the installation (**TMC\_seg000\_Start\_Demo.R**). The name of the start segment is not reserved, any valid R name may be chosen, and several start files may exist. In routine use it is useful to use a specific start file for each measurand. It is possible to employ a programme that runs a sequence of start files e.g. for the routine weekly check of actual RIs.

Immediately after installation, also the file **TMC\_seg010\_User.R** may need a one-time modification, see [2.3](#page-4-0) .

The **tabs** directory contains tables that are produced during a run. The directory has a subdirectory structure similar to the **figs** directory.

The **temp** directory is used by TMC for storing temporary files. It is usually of no interest for the user.

The **text** directory contains this manual.

## **2.2.2 Installation from the supplied zip file**

The installation zip file, named TMC13\_public\_yyyy-mm-dd.zip, where yyyy-mm-dd identifies the programme version date (actually 2022-11-08), contains

- $\bullet$  the directory structure (see [2.2.1\)](#page-1-0),
- all programme segments including a test start segment,
- a test data file,
- a test data information file,
- a test output table
- a test output figure

### **For the FIRST** Installation:

Open the zip file with a right mouse click. This opens a box where you select the directory into which TMC will be installed. In the example below (next page), TMC will be extracted to E:\ as a folder with the name contained in the zip file (TMC13 public 2022-11-08). Clicking "Extract all" / "Alles

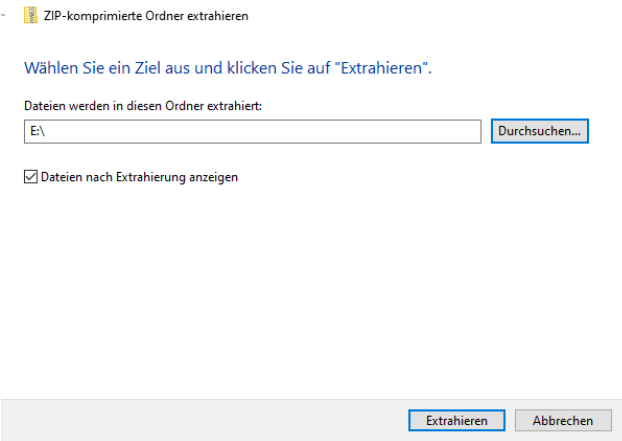

extrahieren" does the extraction.

### **For the installation of UPDATES to an existing installation**:

The installation procedure is the same as for the first installation described above. An update will have a main folder name with a version date different from a previous version, therefore various versions can exist in parallel. This means that the previous **TMC\_seg010\_User.R file,** all data files and all start files from the preceding installation are still available and can be copied to the new installation for further use, thus saving installation work.

Continue with [2.3](#page-4-0) .

## **2.2.3 Installation with the installation programme**

- Needs the installation file **Install TMC13.R.** It is at presently available at **https://www.math.uni-bremen.de/~c05c/TMC13\_public/index.html**
- More access points will be made available.
- Copy the installation file into the directory in which you want the TMC directory to be installed, the 'installation directory'. Recommendation: call this directory "**TMC13**"
- Open R (usually by clicking at the installation file)
- Change the working directory to the installation directory (File / Change dir) or (Datei/ Verzeichnis wechseln). Strong recommendation: use "**TMC13**"
- Open the installation file
- Run the installation file (Ctrl+a, then Ctrl+s) or (Strg+a, then Strg+s)

This causes the installation of TMC. Details of the installation depend on whether this is a new installation or an update of an existing installation:

If there is not yet a TMC directory in the installation directory:

- the TMC directory and all necessary subdirectories will be created
- all programme files will be copied to **TMC13/prog**
- this manual will be copied to **TMC13/text**
- a test data set **'TMC13\_Test.csv'** will be copied to **TMC13/data**
- a sample data description file **'DataFileInfoDemo.csv'** will be copied to **TMC13/data**.

If there is already a TMC directory in the installation directory:

- all files from **TMC13/prog** are moved **to TMC13/backup/yyyy-mm-dd-HH-MM**, where yyyy-mm-dd-HH-MM is the date and time of day of the new TMC installation
- all actual programme files will be copied to **TMC13/prog**
- the actual manual will be copied to **TMC13/text**
- a test data set **'TMC13\_Test.csv**' will be copied to **TMC13/data**

After installation, the installation programme makes **TMC13/prog** the working directory. Continue with [2.3](#page-4-0) .

# <span id="page-4-0"></span>**2.3 Setting general user options after installation**

The programme segment **TMC\_seg010\_User.R file** holds the user identification and some general settings, which must be actualized before the first TMC execution.

## **2.3.1 Set the user name**

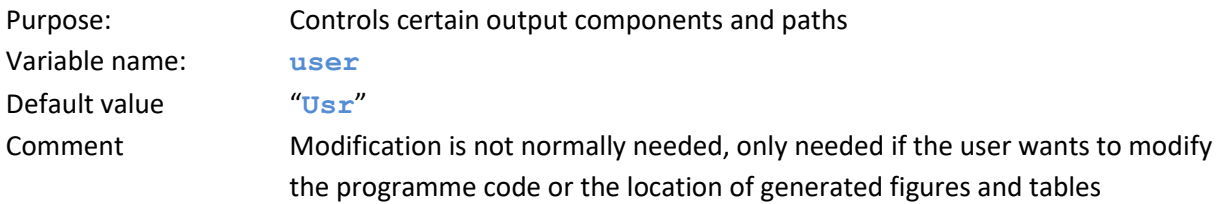

## **2.3.2 Set name and location of the file containing the data file information**

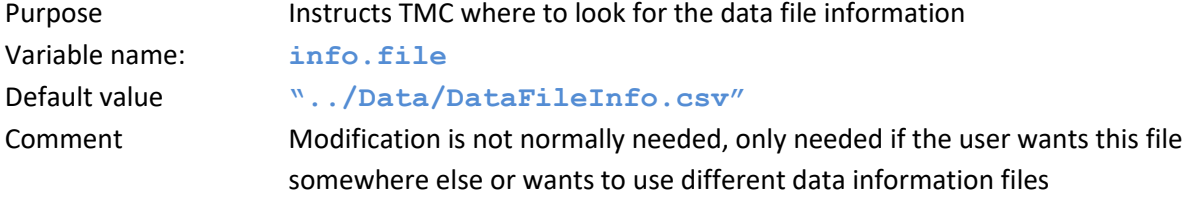

## **2.3.3 Control amount of printed summary tables**

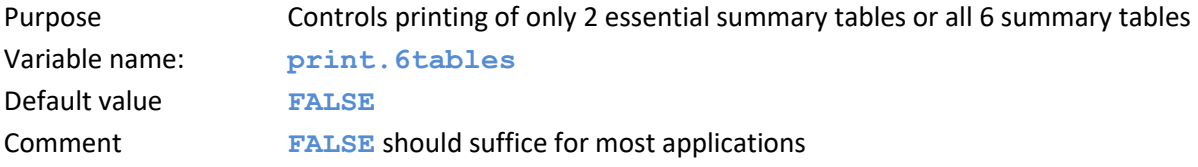

## <span id="page-4-1"></span>**2.3.4 Control details in plots**

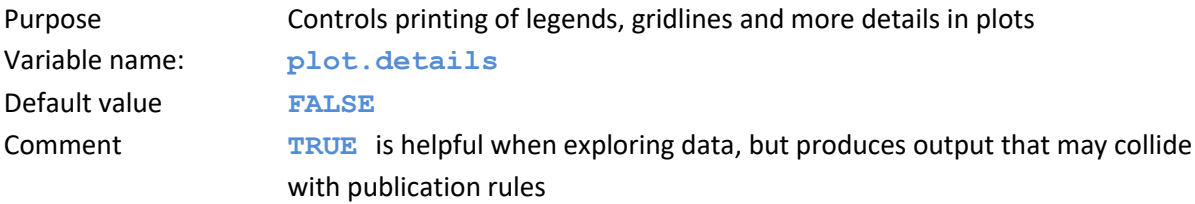

### **2.3.5 Control printing log messages**

Purpose Writes messages indicating the position in the programme that is being executed

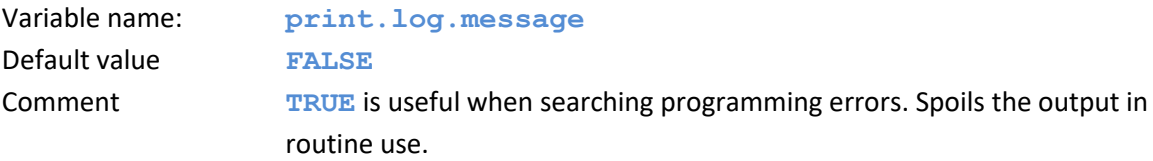

# **2.4 Installation test**

The provided test start file **TMC\_seg000\_Start\_Demo.R** analyses the provided data set **TMC13\_Test.csv,** using the data information file **DataFileInfo.csv**, both located in **TMC13/data**. Results are stored in the subdirectories of **TMC13/figs** and **TMC13/tabs** with file names beginning with **TMC13\_test** (the data file name), followed by a description of the stratum (e.g. **F18-29** for females, 18-29 years old) and a code for the type of the output file. This code is explained under [4.](#page-12-0)

The installation test is done as follows: @@@@@@@@@@@@@ bis hier

- Open the test file **TMC\_seg000\_Start\_Demo.R**
- Run this file (Ctrl+a, then Ctrl+s) or (Strg+a, then Strg+s). It does the analysis of the supplied test data file, using the also supplied data information file.
- The last 2 graph files produced by the test start file should be **TMC13/figs/2\_file/TMC13\_Test\_c2\_oAll\_dAll-F151.010.bmp** and **TMC13/figs/2\_file/TMC13\_Test\_c2\_oAll\_dAll-F160.010.bmp** which should look like this:

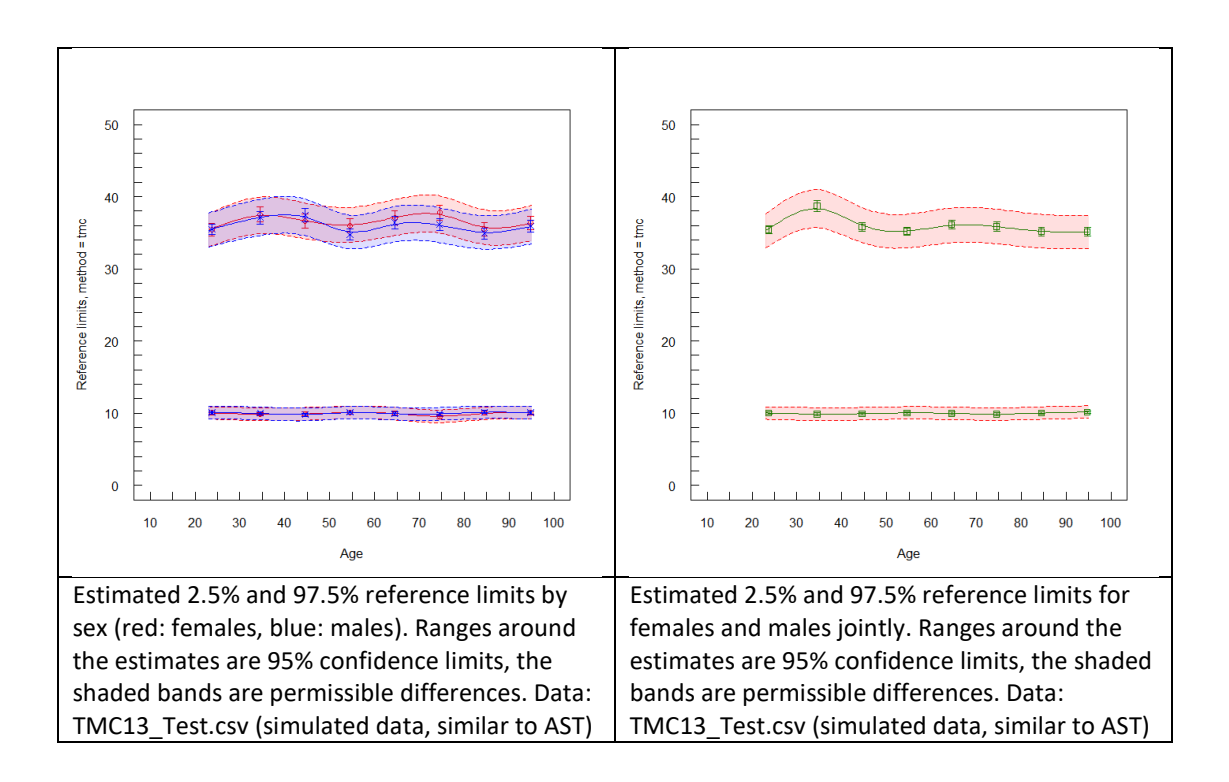

- If these plots appear, the programme has terminated regularly. The execution of the analysis on a usual notebook requires roughly 2.5 minutes.
- The components of generated output file names are described under [4.](#page-12-0)

# <span id="page-6-0"></span>**2.5 Input data**

Data for analysis must be in ASCII format, e.g. a csv file as produced by Excel®. Rows in the file correspond to measurements (patients), columns correspond to variables. The top row contains the variable names. They serve as information to the human reader only and are not explicitly used by TMC. They are, however, read by TMC and transformed to names that are in line with the R naming conventions (roughly: may contain letters and numbers, preferably no blanks, no special characters except '.' and '\_' if needed). The TMC programme locates variables via the column numbers which must be specified for each variable in the data file information, see [2.6.](#page-6-1)

Columns in a data file are separated by ";", the decimal sign is ".". Deviations from this standard must be specified in the data file information.

Columns with following information are required in each data file.

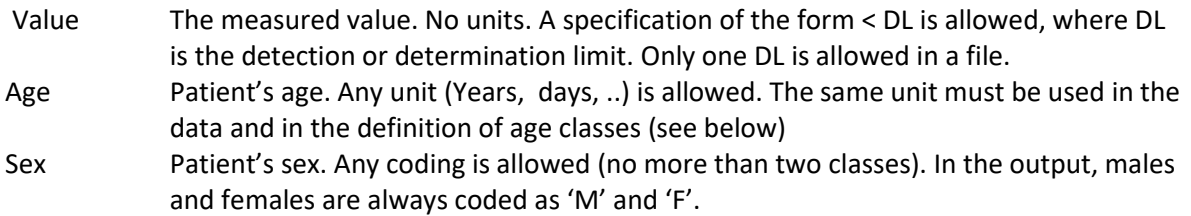

The following optional columns may be present in the data and are used by TMC if the programme is instructed to do so.

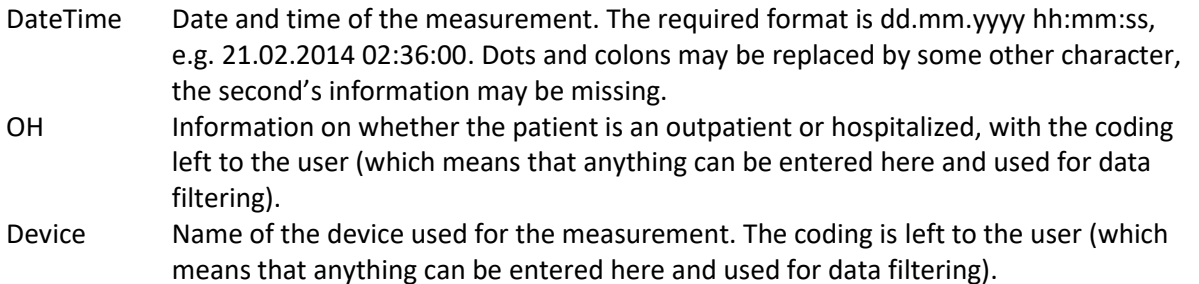

# <span id="page-6-1"></span>**2.6 Data information file**

This file (a csv file) keeps the information about the structure of data files. By using this file, information on a data file has to be entered only once. The link between a data file and the analysing programme is established by the file number **FileNo**, which is chosen by the user. This number must be unique.

The data information file has the standard name **DataFileInfo.csv**. It uses, as the data files, semicolons to separate fields and decimal points. Both characters can be changed, if necessary, as well as the name of the data information file, which is pre-specified in the variable "info.file". An example for using a data information file with a non-standard name is given in test file **TMC\_seg000\_Start\_Demo.R**

Required columns in the data information file are

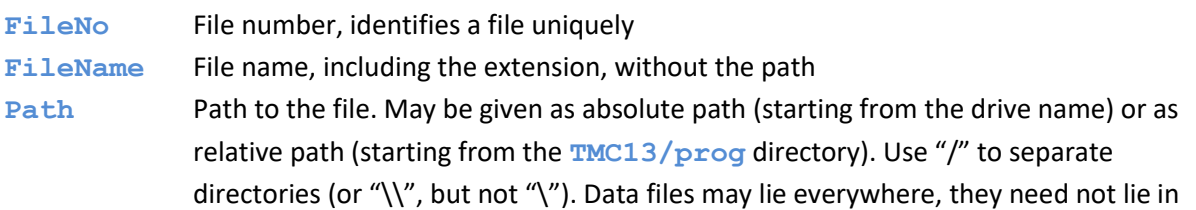

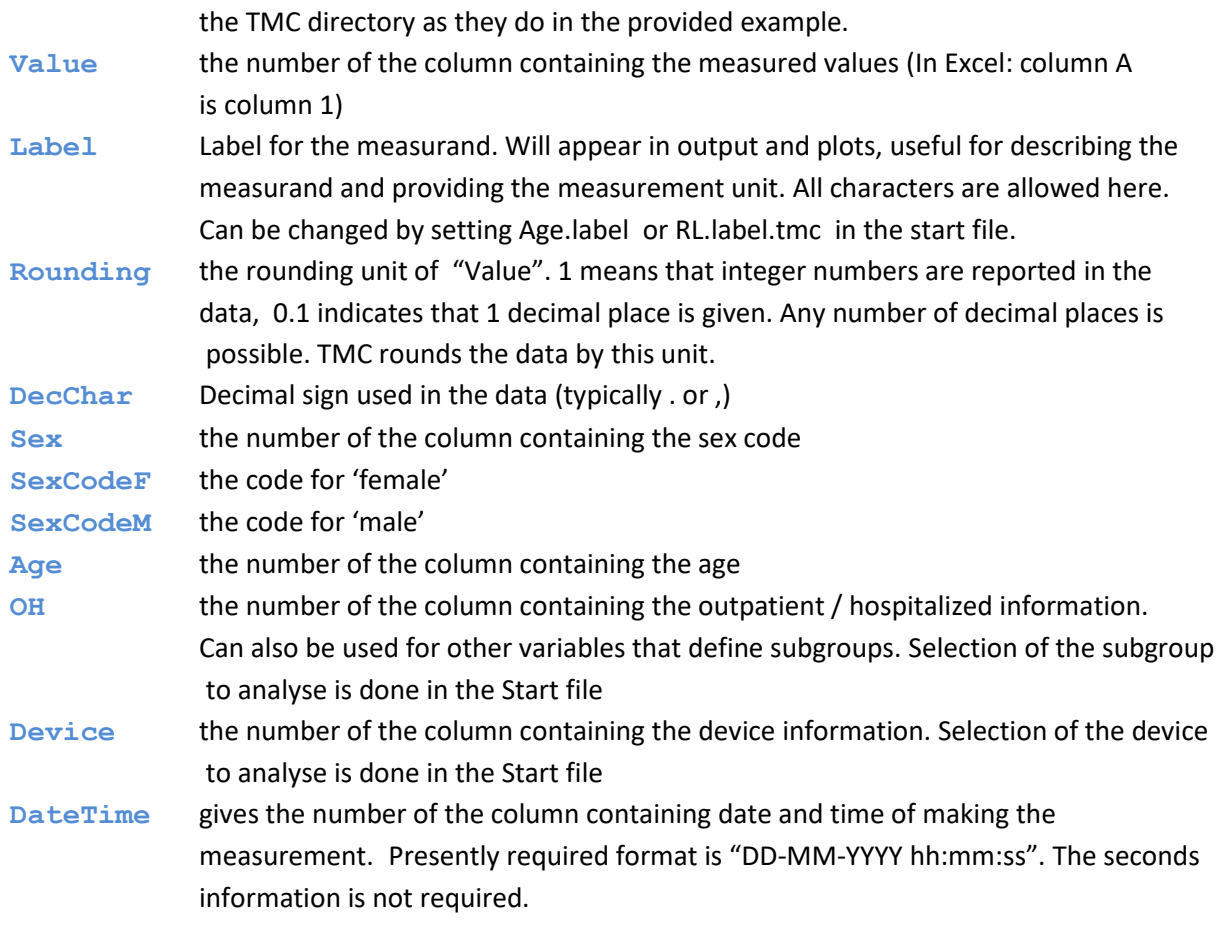

The user may add further variables to the data information file in order to describe the data in more detail. However, the following names are reserved names in the data information file and should not be used by a user for adding new information:

FileNo;FileName;Path;Source;DateReceived;Label;Value;Rounding;Sex;SexCodeM;SexCodeF; Age;DateTime;OH;Device;DecChar;Group;lambda.gen;xc.RL1.gen;xc.RL2.gen;xc.mode.gen; yc.mode.gen;yc.sig.gen;xl.RL1.gen;xl.RL2.gen;xl.prev.gen;xr.RL1.gen;xr.RL2.gen;xr.prev.gen; ntotal

An example data information file is provided with the installation under "**TMC13/data**".

# <span id="page-7-0"></span>**3 Running the TMC programme**

For doing a TMC analysis, the user has to fill an R script, the starting file , with all details describing the intended analysis, and then to run this script. An example starting file, **TMC\_seg000\_Start\_Demo.R,** is provided with the TMC installation.

The user may (should) copy this example file to a new file for a real analysis. For an easy overview in routine work, each measurand should have its own starting file. The starting files should then be named in an informative way, e.g. by adding the name of the measurand to the file name. Starting files can have any names. The beginning "**TMC\_seg000**\_" was chosen to ensure that starting files appear at top of the windows explorer list.

Instructions on how to fill the start segment and how to execute it are given i[n 3.1.](#page-8-0)

# <span id="page-8-0"></span>**3.1 Using TMC for analysing a single data file**

It is assumed that the R software was linked to files with suffix ".R" (automatically opens \*.R files after clicking) during installation. Otherwise this linking should be done with the windows explorer. Alternatively, the user may install a desktop icon which starts R and jumps to the **/TMC13/prog** directory (not described here).

In the flow below, the name TMC seg000 Start Demo.R is used as name of the starting segment. It can be replaced by any other name starting segment. The flow below assumes that no icon calling TMC was installed.

- Open the Windows explorer
- Go to the **TMC13/prog** directory
- Click at the file **TMC\_seg000\_Start\_Demo.R**. This starts the R programme. If a message box

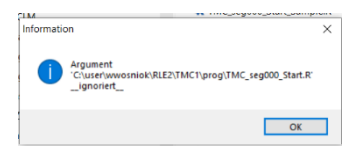

appears, click at "Ok" and ignore the message.

- Click at the "Open" symbol  $\bullet$  in the R menu
- Select **TMC\_seg000\_Start\_Demo.R**

This file controls the operation of the TMC programme. See the comment in the first paragraph of [3.](#page-7-0) for the role of the start segment file. Its syntax is the usual R syntax, specifically:

- $\circ$  Everything in a line after a '#' is a comment R does nothing with it
- o The value NA means 'not applicable'
- o Commands beginning with 'source(" …' call other R programmes do not change these commands
- The user has to enter the following parameters in **TMC** seg000 Start Demo.R.
	- 1. The number of the file to analyse (**FileNo**). This number points to a line in the input data information file (see 2.3), which contains the information about the file structure (name, storage directory, column numbers for value, age, ...). **This parameter is always required.**
	- 2. The scaling factor (**scale.fact**). All numbers in the value column of the data file are multiplied by this number, usually to switch to another measurement unit. Note that subsequent entries like axis scales refer to the scaled values. **No scaling:** set **scale.fact <- 1**
	- 3. **x.lo.limit** and **x.hi.limit**. Values < **x.lo.limit** and values > **x.hi.limit** are excluded from all further calculations and displays. **No exclusion:** set **x.lo.limit <- NA and x.hi.limit <- NA.**
- 4. Selection of the outpatient / hospitalized subset from data. This selection is possible only if a column 'OH' is given in the data file information and available in the data file. **use.** oh gives the denomination of the subset to use. Example: **use.oh <- "h"** selects those patients who have the value "h" in the variable OH. Note that character strings must always be written exactly as in the data file, i.e. lower and upper case letters are different things. **No selection:** set **use.oh <- NA**
- 5. Selection of the device to use in the analysis. This selection is possible only if a column 'Device' is given in the data file information and available in the data file. use. dev describes the subset to use. Example: **use.dev <- "A&B\_2000"** selects those measurements which were made by the device 'A&B\_2000' and have the corresponding entry in the data file. Note that character strings are must be given exactly as in the data file, i.e. lower and upper

```
No selection: set use.dev <- NA
```
case letters differ.

**6.** Daytime selection: use only data obtained between daytimes ...

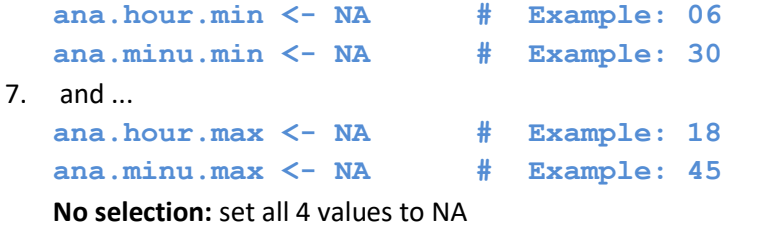

**8.** Weekday selection: use only data from these weekdays

```
use.wday <- "all" # "all" or a subset of 
                            # c("mo", "tu", "we", "th", "fr",
                            # "sa", "su")
                           # use.wday <- c("sa", "su")
9. Date selection: Split the data at a given date and time and select the part to analyse
```

```
split.date <- NA # Example: "04.02.2019", 
                    # format is "dd.mm.yyyy"
split.time <- NA # Example: "13:25",
                    # format is "hh:mm"
use.split <- NA # 1: before / 2: after given 
                    # date-time
```
**No selection:** set all three variables to NA

- 10. Analysis of data from a given time interval can also given explicitly by **start.date <- "dd.mm.yyyy" # Example "04.02.2019" end.date <- "dd.mm.yyyy" # Example "03.02.2020" No selection:** set both variables to NA
- 11. Age interval limits. There are two ways of specification.
	- **For non-overlapping adjacent intervals specify the left interval limits. The** left limits belong to the interval, the right ones not, except for the last

interval, which includes both limits. Example:

**age.limits <- c(18, 30, 40, 50)** defines intervals 18-29, 30- 39, 40-50.

 For arbitrary intervals (maybe overlapping or non-adjacent) specify intervals directly age.class <- matrix(c(18, 29, 30, 49, 50, 69,

```
 70, 100), byrow=TRUE, ncol=2)
```

```
colnames(age.class) <- c("lo", "hi")
```
Either **age limits** or **age.class must be specified for age-dependent analysis.**

12. Define lower and upper x limits for better readable detail plots of the fitted distribution.

These limits affect only the display, not the calculation. Limits apply to scaled values.

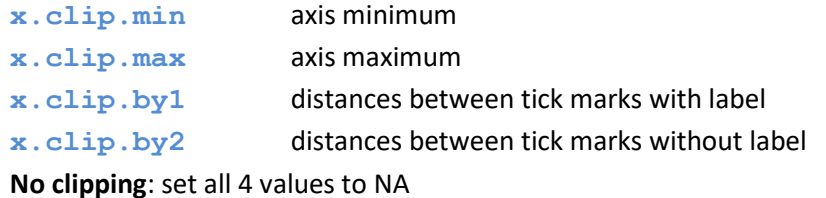

13. x limits and tick marks for the age scale in plots of age vs RL

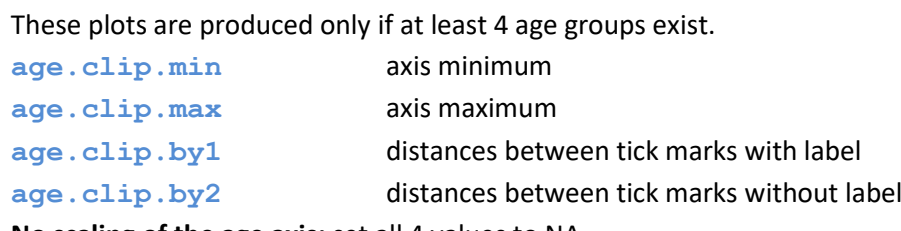

**No scaling of the age axis:** set all 4 values to NA

14. y limits and tick marks for the RL scale in plots of age vs RL.

```
These plots are produced only if at least 4 age groups exist.
RL.clip.min <- 0 # lower limit
RL.clip.max <- 100 # upper limit
RL.clip.by1 <- 10 # vertical tickmarks with labels
RL.clip.by2 <- 5 # vertical tickmarks without labels
No scaling of the RL axis: set all 4 values to NA
```
## **3.2 Optional parameter settings**

Many more settings affect the execution of the programme. All settings are located in **TMC\_seg015\_DefaultSettings.R**. Usually there is no need for changing default settings. Nevertheless, all settings in **TMC\_seg015\_DefaultSettings.R** can be changed by the user (at his/her own risk ...). If changes of the defaults are intended (see section [6](#page-23-0) for situations where this might become necessary), it is recommended to put these in the start segment after the line

**#### Put changes of default settings after this line**

The following parameters sometimes need changes from default.

• Probability levels for the RLs:

**RL1.p** probability level for the first RL (default: **RL1.p <- 0.025**)

**RL2.p** probability level for the second RIL (default: **RL2.p <- 0.975**)

• Selecting analysis subsets:

If sex and age data is given, 4 subsets of analysis are performed routinely:

- type 1: whole dataset
- type 2 by sex group, all ages
- type3 all sexes, by age group
- type4 by sex\*age group

Execution of these analyses is controlled by the 4 variables ana.type1 – ana.type4. By default these variables are set to TRUE (= do analysis). Each of them can be set to FALSE (no analysis) if the user wishes so. Omitting unwanted analyses saves time.

# **3.3 Execution of the starting file**

When the starting file is completed, it should be saved and executed:

- Save TMC seg000 Start Demo.R . Easiest way: Ctrl+s (keep the 'ctrl' key down and press the 's' key).
- Run the TMC seg000 Start Demo.R. Easiest way: Ctrl+a, then Ctrl+r. The programme shows text results in the console window and writes essential results to text files in the tab directory (see the subdirectory description above). During execution, a few status messages are issued to the console. More details can be obtained by setting **print.log.messages <- TRUE**.
- Plots are shown in their own windows, essential plots are written as \*.bmp files to the /figs directory (see the subdirectory description above). \*.bmp files can be included in Word, Excel and Powerpoint. For other text systems, e.g. LaTex, bmp, pdf, png or emf files can be produced (by setting the keyword **figtype** in **TMC\_seg015\_DefaultSettings.R** correspondingly).
- Executing the start segment is easiest done by going into the start segment and the pressing Ctrl+s , then Ctrl+a and Ctrl+r, where 'Ctrl+s' means to keep the 'ctrl' key down and then press the 's' key. Commands in the start segment beginning with 'source(" ' must not be changed. They do the calls to other required files.

# <span id="page-12-0"></span>**4 TMC output**

## **4.1 Output locations and names**

The R script writes status messages and actual results to the R console window. Essential results are always stored in the **TMC13/figs** and **TMC13/tabs** (see [2.2.1\)](#page-1-0), and a log file describing all parameters of an analysis is written to **TMC13/log**.

The name of a result file for figures has following structure:

data file name\_ccolumn of values\_ooutpatient status\_ddevice\_stratum code-output type.suffix

The "stratum" describes the sex and age group (e.g. F 18-29 for females, 10-29 years old). The "column of values" is the number of the column in the data file containing the values.

Example:

TMC13\_TestData\_c2\_oAll\_dAll\_F\_70-79-F100.016.bmp

Is the **bmp** plot file with number **100.016** from the data file **TMC13\_TestData**, column **2**, for **outpatients and inpatients**, for **all devices**, for **females** aged **70 to 79** (years).

The following table gives the "codes" (file name components) for the default output figures and the windows in which they are produced. The windows numbers depend on the detail that was requested for the analysis. Some windows may stay empty.

Roughly, plots can be requested by setting the corresponding parameter in TMC seg045 PlotRequest.R As a default, plots contain no legends or other information describing the result in detail. This information can be switched on, see [2.3.4](#page-4-1) . Some plots and all output tables contain the **RunId** (see below) and the name of the analysed file in them. The appearance of plots (colors, line types, ...) is controlled in the style file **TMC** seg030 Style.R.

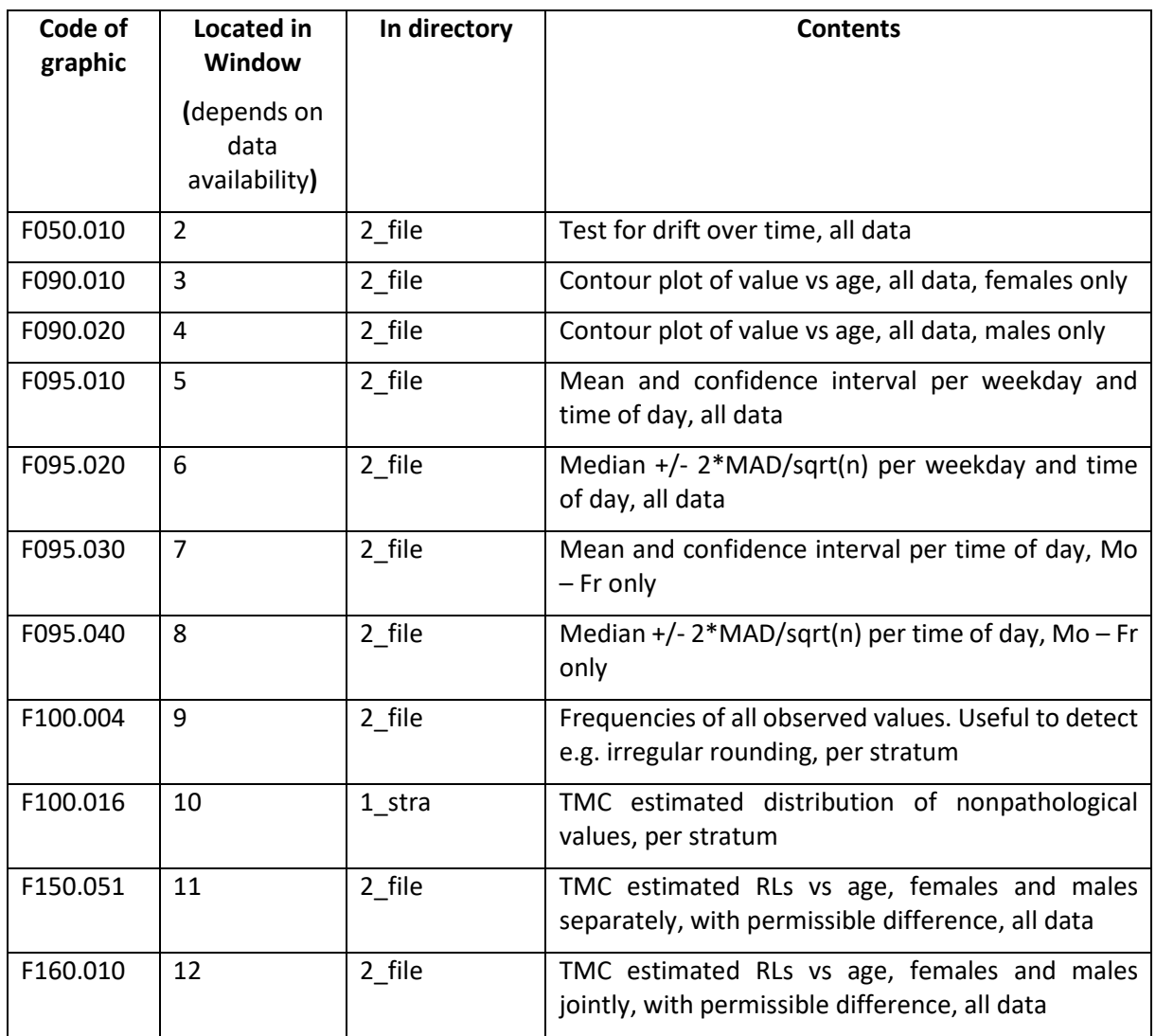

Tabular output lies in the **TMC13/tabs** directory. The file names are constructed as for figures, but no codes from the table above are used. The \*.txt files in **TMC13/tabs/1\_stra** contain detailed results per stratum, the \*.txt files in the **TMC13/tabs/2\_file** contain summary results as simple text files. The \*.csv files in TMC13/tabs/2 file contain the summary as csv files.

The suffix of every file describes the technical format of the file (csv, txt, emf, ...).

The parameter settings of each run are written to a log file in **TMC13/log**. The log file and all output have a run identification (**RunId**), which identifies the time of the run, and the settings of the run including the versions of all programme segments involved are recorded in the log file.

# **4.2 Output description**

The first part of the output written to the R console contains

- The first 10 and the last 10 lines of the data set
- Frequencies of date and time data
- Frequencies of last digit. This refers to the last digit of the measured values and is a rough check for consistent rounding. All digits should have similar frequencies. Highly overrepresented zeroes indicate inconsistent rounding (e.g. some values are rounded to integers, others are rounded to one decimal place). This is usually irrelevant for medical interpretation, but can be disastrous for the analysis of a distribution shape, which is done by all indirect methods of RL determination. In such cases, consider rounding to the higher level by setting **round.unit** in the data file information file correspondingly.
- Sex distribution
- Age distribution
- Distribution of outpatients / hospitalized patients
- Distribution of devices
- Summary of the data filtering process
- Frequencies of the smallest, largest and most frequent values
- Major quantiles of the dataset
- optional: Contour levels for the Contour plot of value vs age by sex, codes F090.010 and F090.020
- For each stratum: a summary of results, including the parameters used

The second part of the output is the main result table which has following form (example from the provided test data):

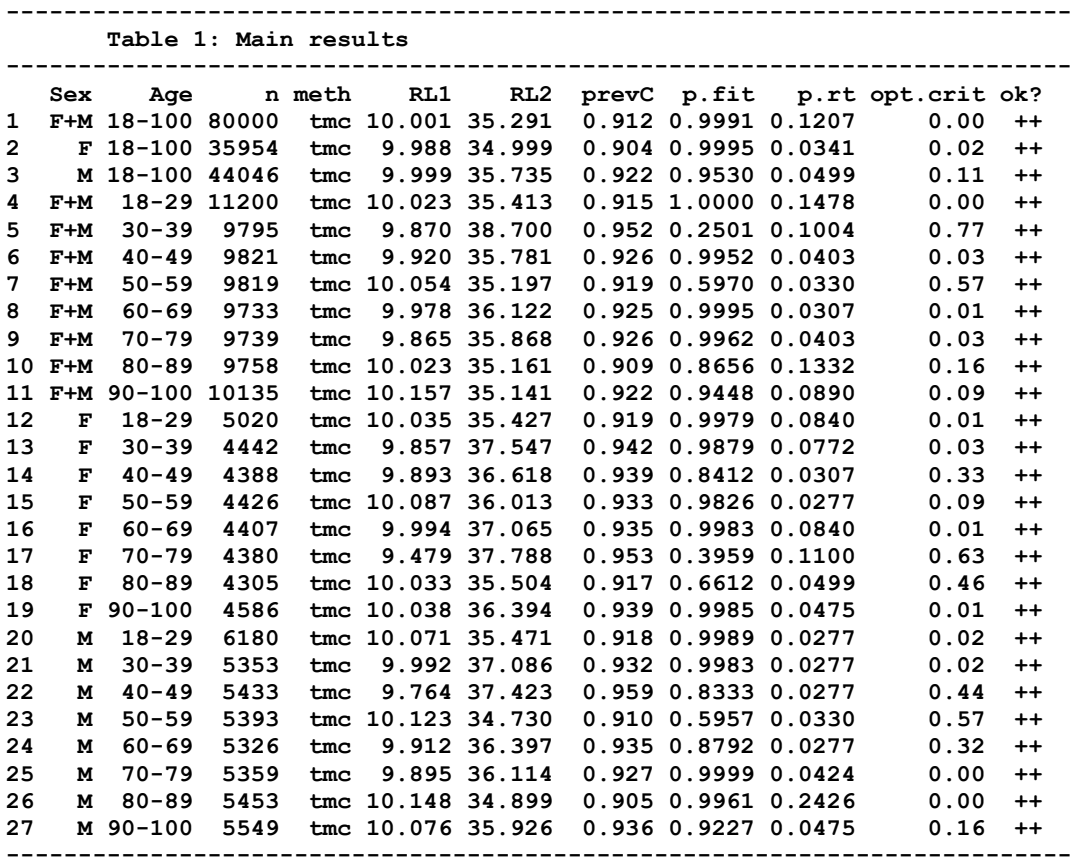

### where

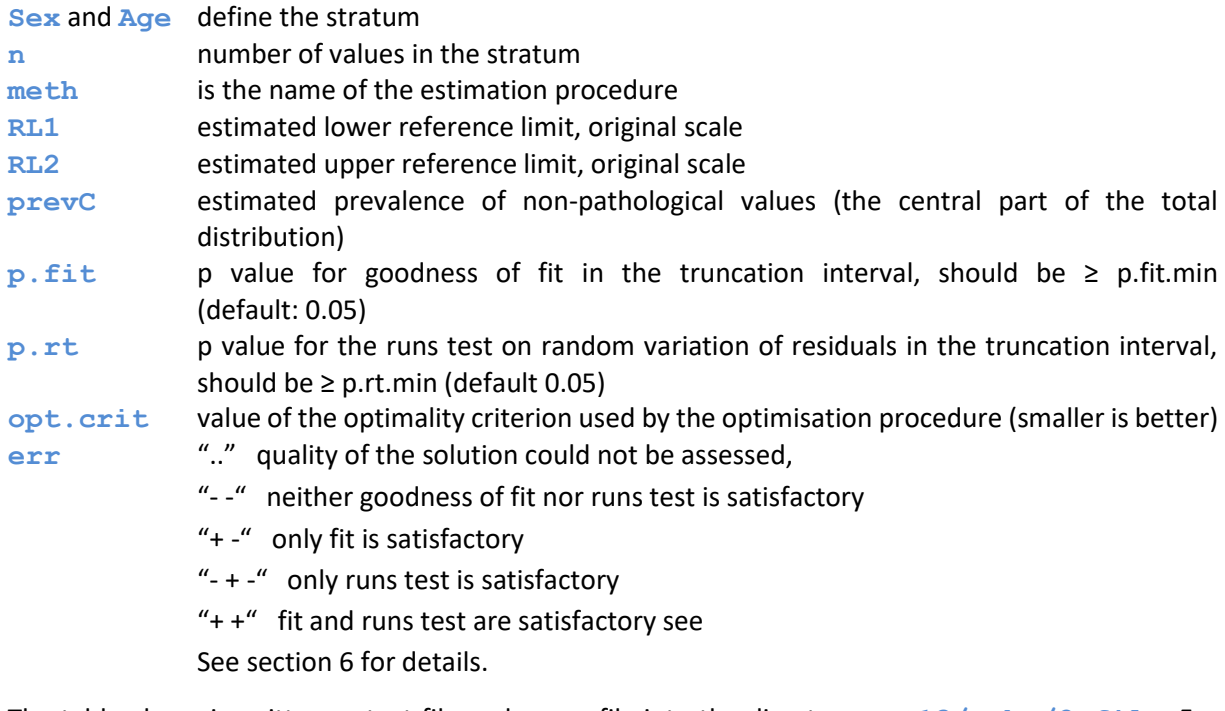

The table above is written as text file and as csv file into the directory **TMC13/Tabs/2\_file**. For the test data set provided, the file names are **TMC13\_TestData\_c2\_oAll\_dAll-g.txt** and **TMC13\_TestDAta\_c2\_oAll\_dAll-g.csv.**

As a standard output, there are 3 more output tables which should be self-explaining.

# **5 Theoretical background of the TMC approach**

The text below is an update of the method and procedures described in (2). Thanks go to Farhad Arzideh and Theo Postma, who indicated editorial mistakes in an earlier text (which luckily had no consequence for the analysis).

### **5.1 Assumptions of the TMC approach**

Central assumptions of the TMC approach are: (i) The data contains an interval without values from diseased persons, the unaffected interval. (ii) Values are stochastically independent from another (no multiple values from the same subject). (iii) Values from non-diseased persons follow a power normal distribution.

The first two assumptions are shared by all indirect methods. The last one is more general than in many other approaches, which assume a normal or a log-normal distribution of values from non-diseased persons.

The Power Normal distribution has density (2)

$$
f(x; \lambda, \mu, \sigma) = \frac{1}{K \cdot \sigma \sqrt{2\pi}} x^{\lambda - 1} \cdot \exp\left(-\frac{1}{2} \left(\frac{y - \mu}{\sigma}\right)^2\right)
$$
(A1)

where

$$
K = \phi \left( \frac{1}{\lambda \cdot \sigma} + \frac{\mu}{\sigma} \right) \tag{A2}
$$

with  $\phi$  denoting the standard normal (Gaussian) cumulative density function, and y is the Box-Cox transformation of x with parameter λ:  $y = (x^{\lambda} - 1)/\lambda$  for  $0 < \lambda \le 1$  and  $y = \ln(x)$  for  $\lambda = 0$ . The corresponding cumulative distribution function is

$$
F(x; \lambda, \mu, \sigma) = \int_{0}^{x} f(s; \lambda, \mu, \sigma) ds
$$
 (A3)

### <span id="page-16-0"></span>**5.2 Rationale of the TMC approach**

The TMC approach considers reported values as describing intervals on the real line. This means that a reported value "x" is interpreted as the information that the measured quantity lies somewhere in the interval [x-d/2, x+d/2), where d is the rounding unit. The notation [a, b) denotes a right-open interval with the left limit (a) belonging to the interval, but the right limit (b) not. As example:  $d = 0.1$ means that values are reported rounded to one decimal place, and a reported value of 61.4 g/L corresponds to the interval [61.35 g/L, 61.45 g/L). A reported value " $\langle x''$  is understood as the interval [0, x), where usually x is the limit of detection or determination.

Treating reported data generally as interval data is not only the correct interpretation of the data, but doing so allows also a uniform processing of all data, no matter if it is presented as a single value ("x") or an interval ("<x"). This approach avoids the need of setting surrogate values, which usually are somewhat arbitrary.

Interval data is appropriately presented as a histogram.

# **5.3 Procedural steps of the TMC approach**

## <span id="page-17-0"></span>**5.3.1 Changes from TMC4 to TMC8**

The description below describes the steps that were used by TMC4 (August 2020) and modified by TMC13 for accelerating the computation as well as employing a stronger definition of an "acceptable" solution (see next paragraph). These changes do not require user action. However, there are two defaults settings that have been changed and which might require user action. Conditions for such actions and the actions themselves are described in sectio[n 6.](#page-23-0)

The previous requirement for an "acceptable" solution was that a subinterval of the data range could be found in which the data could be described by a PND. Also, the estimated PND should not produce estimates that predict "too high" counts outside the truncation interval (see the penalty term in sectio[n 5.3.9\)](#page-22-0). In TMC13, more conditions are used to characterize an acceptable solution:

- Estimated RLs must lie in the 2.5% 97.5% interval of all data
- Estimated prevalences (for the left pathological subset, the central (nonpathological) subset and the right pathological subset) must lie between (roughly) zero and (roughly) unity
- The residuals in the truncation interval should present a random variation around zero

## **5.3.2 Changes from TMC8 to TMC13**

The main conceptual change is the definition of a new optimization criterion, which joins the goodness of fit test in the truncation interval with the result of the runs test (Wald-Wolfowitz test) for randomness of the residuals in the truncation interval. In earlier versions, the runs test result was already used to assess the quality of the result obtained by maximizing the goodness of fit, but it did not influence parameter estimation. Now the optimization uses a criterion that contains both aspects at the same time, which means that parameter estimates are directly influenced by both sub-criteria.

Other changes concern internal programming for accelerated execution and some convenience operations like suppressing certain analyses that are not wanted.

# **5.3.3 Version information**

This text refers to TMC version 13. Minor revisions may be added without change the version number. The date of the actual revision is contained in the first lines of TMC\_seg50\_master.R. It is printed in beginning and end of the console output and the corresponding output in /tab/2\_file.

## **5.3.4 Basic steps**

The TMC approach has 6 steps, which are implemented in the R script "TMC". The basic steps

- 1. Define the age / sex stratum to analyse
- 2. Construct a histogram for the values in this stratum
- 3. Obtain an initial estimate for the PND parameters  $\lambda$ ,  $\mu$ ,  $\sigma$  from a sequence of QQ plots
- 4. Obtain improved estimates of the PND parameters by the TMC procedure, while considering various truncation intervals
- 5. Identify the optimal PND parameter among the candidates considered in step 4
- 6. Calculate the RLs from the optimal PND parameters from step 5

These steps are described in detail below.

### **5.3.5 Define the age / sex strata to analyse**

Age groups are defined by the user. If age is given in years, a typical definition of age groups could be approximately 10 years intervals (e.g. 18-29, 30-39, 40-49, 50-59, 60-69, 70-79, 80-89, 90-100) years. With 8 age groups and two sexes in the data there are 16 age/ sex strata in the data, which are analysed independently and consecutively.

### **5.3.6 Construction of a histogram for the stratum**

The data used for TMC estimation corresponds to the data that is needed to construct a histogram for the data. A histogram consists of k bins with limits  $c_i$ , and  $c_{i+1}$ , i = 1,2, ...k, and a set of counts  $n_1$ ,  $n_2$ , ...,  $n_k$ , where  $n_i$ , i = 1,2, ...,k, are the number of values lying between  $c_i$  and  $c_{i+1}$ , i = 1,2, ...k. The lower limit is included in each bin, for  $n_k$  also the upper limit. Initial values for the  $c_i$  are the mean values between reported values, completed by the maximum of (reported minimum-0.5 rounding units, 0) and (reported maximum + 0.5 rounding units) for the outer intervals. All reported values lie between the outer interval limits  $c_1$  and  $c_{k+1}$ . If the rounding unit is small, this initial construction generates many bins with small counts n<sub>i</sub>, which is unfavourable for the subsequent calculation of the TMC optimisation criterion, a  $\chi^2$  based quantity. Therefore, bins containing less than the pre-specified minimum (variable **n.per.bins.min**, default 10) of values are aggregated with their neighbours until the required minimum count is achieved. If the aggregation of bins leaves less than **x.bins.min** (default 8) bins, a warning is issued and the actual stratum is not evaluated. Both conditions together imply a minimal number of n = 400 values per stratum. Bin limits need not be, and usually are not, equidistant. Note that there are k+1 bin limits, but only k bins.

The aggregated data can be represented graphically as a histogram with the c<sub>i</sub> as bin limits and the bar heights chosen such that (bin width) \* (bin height) =  $n_i / n$ . Where needed in the equations below, bins are indexed by the index of their lower limit: the bin  $[c_i, c_{i+1})$  has index i.

### <span id="page-18-1"></span>**5.3.7** Obtain an initial estimate for the PND parameters  $\lambda$ ,  $\mu$ ,  $\sigma$  from a sequence of 00 plots

Rationale: Under the assumptions of the TMC approach there must be an interval consisting of several bins in the data which contains only values from a single PND. In a QQ plot of the data, transformed by the correct  $\lambda$ , this interval appears as a nearly straight line. This  $\lambda$  and the corresponding data interval are searched for by a simple grid search, using the coefficient of determination as measure for linearity. Regression parameters from the interval provide initial values for the subsequent TMC estimation. However, these initial values cannot serve as authoritative estimates of the PND parameters for reasons that are explained i[n 5.4](#page-22-1) below.

*5.3.7.1 Initialize the QQ plot optimality criterion*  Set  $r_{\text{max}}^2 = 0$ 

*5.3.7.2 Initialize the λ sequence* Set  $λ = 0$ 

### <span id="page-18-0"></span>*5.3.7.3 Transform the data by the actual λ*

Transform the data in the actual stratum by the Cox-Box transformation:

$$
y_i = \frac{x_i^{\lambda} - 1}{\lambda}
$$
 if  $\lambda > 0$ ,  $y_i = \ln(x_i)$  if  $\lambda = 0$ 

### *5.3.7.4 Construct the QQ plot*

Construct a QQ plot of  $y_i$ :

abscissa: expected values of the order statistics of a standard Gaussian distributi  
\n
$$
E(x_{[i]}) = \Phi^{-1}((i - 0.5)/n)
$$
, with  $\Phi^{-1}$  denoting the inverse  
\nstandard Gaussian distribution function

ordinate:  $\qquad_i$ 

### <span id="page-19-0"></span>*5.3.7.5 Fit regression lines per search interval*

Fit a linear regression line in each of the search intervals (P15, P65), (P25, P75), (P35, P85), where Pxx is the xxth percentile of the data, and calculate the associated  $r^2$ .

<span id="page-19-2"></span>*5.3.7.6 Update the optimality criterion* If  $r^2 > r_{max}^2$ , set  $r_{max}^2 = r^2$ ,  $\lambda_{ini} = \lambda$ ,  $\mu_{ini} = \beta_0$ ,  $\sigma_{ini} = \beta_1$ .

 $β<sub>0</sub>$  and  $β<sub>1</sub>$  are the regression coefficients (intercept and slope) from [5.3.7.5.](#page-19-0)

### *5.3.7.7 Increase λ until its maximum*

Increase λ by 0.2. If the resulting λ is <= 1, continue with [5.3.7.3,](#page-18-0) otherwise continue with [5.3.7.8.](#page-19-1)

### <span id="page-19-1"></span>*5.3.7.8 Report the initial value*

The values  $\lambda_{\text{ini}}$ ,  $\mu_{\text{ini}}$  and  $\sigma_{\text{ini}}$  recorded in [5.3.7.6](#page-19-2) are the initial values for the subsequent TMC procedure.

## <span id="page-19-4"></span>**5.3.8 Estimate PND parameters by the TMC procedure for all truncation interval candidates**

Rationale: Results from step [5.3.7](#page-18-1) are only approximations for the reasons given in [5.4](#page-22-1) below. This holds for the parameter estimates and the location of the truncation interval found by the QQ plot approach. QQ plot parameter estimates are, however, precise enough to serve as initial values for the subsequent iterative TMC approach, which does not suffer from the structural problems that the QQ plot has.

The TMC approach has to find a truncation interval with the properties given in [5.2.](#page-16-0) To this end, a sequence of permissible truncation interval candidates is defined, a parameter estimate for (λ,  $\mu$ , σ) is calculated for each candidate interval, and the final estimate is selected as the estimate with optimal properties. All truncation interval candidates contain the mode of the data. They contain at least **x.tr.bins.min** bins (default: 5). Also, the percentage of data contained in the truncation interval is restricted to lie between **x.tr.prop.min** (default: 0.60) and **x.tr.prop.max** (default: 0.85). For each truncation interval candidate the iterative estimation procedure below is executed.

### *5.3.8.1 Find the first truncation interval candidate*

The first truncation interval that is considered in the following search is the smallest interval with following properties: the empirical mode of the data is contained in the interval, the number of bins is at least **x.tr.bins.**min and it contains at least a proportion of **x.tr.prop.**min of all values. If there is more than 1 interval with these properties, the leftmost of these is used.

### <span id="page-19-3"></span>*5.3.8.2 Calculate PND estimates for the actual truncation interval*

Calculate estimates for the PND parameters  $\lambda$ ,  $\mu$ ,  $\sigma$  from the data in the actual truncation interval candidate. Parameters are chosen such that the estimated distribution fits as good as possible to the

empirical histogram in the truncation interval, while predictions outside the truncation interval must not produce illogical results (like predicting the uncontaminated part of the dataset being larger than the total dataset).

The parameters  $λ$ ,  $μ$ ,  $σ$  are estimated by an iterative Newton-Raphson procedure. The procedure uses the result  $\lambda_{\text{ini}}$ ,  $\mu_{\text{ini}}$  and  $\sigma_{\text{ini}}$  from 3.10 as initial values.

The criterion to minimise is the penalised chi-square distance

$$
D(\lambda, \mu, \sigma) = \sum_{i \in T} g_i + \sum_{j \notin T} w_j \tag{A4}
$$

Here, T is the set of bin indices [ci, ci+1) contained in the truncation interval,  $g_i$  is the chi-square contribution from interval i, and  $w_j$  is the penalty term for interval j. The  $\chi^2$  contribution of interval [ci, ci+1) is defined by

$$
g_i = \frac{(n_i - N_i(\lambda, \mu, \sigma))^2}{N_i(\lambda, \mu, \sigma)}
$$
 (A5)

where  $\mathrm{N_{i}}$  is the expected number of values in interval i, given by

$$
N_i(\lambda, \mu, \sigma) = \frac{F(c_{i+1}; \lambda, \mu, \sigma) - F(c_i; \lambda, \mu, \sigma)}{F(t_{hi}; \lambda, \mu, \sigma) - F(t_{lo}; \lambda, \mu, \sigma)} \sum_{k \in T} n_k
$$
 (A6)

This is a conditional expectation, as only the distribution of values in the truncation interval is considered. The sum of all  $\chi^2$  contributions from the truncation interval has an asymptotical  $\chi^2$ distribution and is used to test the goodness of fit in the truncation interval. The corresponding p value  $p_{fit}$  is

$$
p_{fit} = P\left(\sum_{i \in T} g_i > \chi^2_{|T|-4}\right) \tag{A7}
$$

It is an approximate measure, because the previous operations for finding the truncation interval are not accounted for.

The penalty term for interval j in (A4) is defined by

$$
w_j = \varepsilon g_j P(\chi_1^2 < \delta)
$$
 (A8)

where P( $\chi^2_1<\delta$ ) is the χ2 distribution function with 1 degree of freedom,  $\delta$  is the difference between expected and observed counts, if this is positive and otherwise zero,

$$
\delta = \max(N_j - n_j, 0) \tag{A9}
$$

and ε is a weighting factor (**w.fact**, default: 1). The penalty term contributes to the optimality criterion (A4) only in those data intervals, for which the predicted count is larger than the observed one. Also, w<sup>j</sup> gives a considerable contribution only if δ is outside the range of random fluctuation of a  $\chi^2(1)$  random variable. Fig. 1 below displays a histogram with marked truncation intervals, observed and expected counts, and Table 2 in (2) provides details of the calculation leading to Fig. 1.

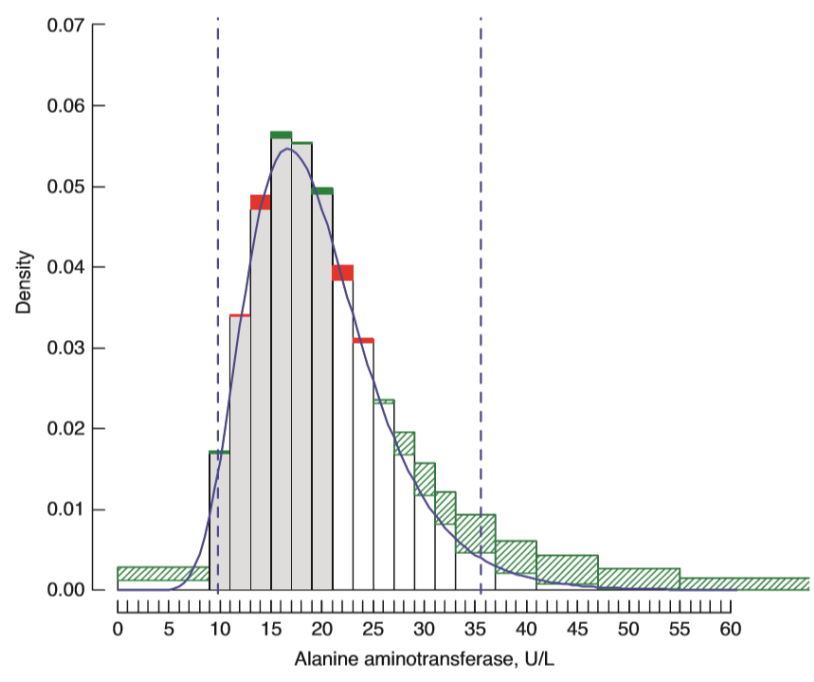

**Fig. 1** (reproduced from (2)): Grey bins indicate the truncation interval, white bins lie outside the truncation interval. Observed bin proportions are white coloured areas + green areas and white coloured areas without red areas. The blue PND probability density curve is fitted by the TMC approach. Solid red and green rectangles indicate the differences between observed and expected counts which contribute to the  $\chi^2$  criterion (A5). Red rectangles indicate bins in which the expected count is larger than the observed. These rectangles contribute to (A5) inside and to (A8) outside the truncation interval. Bins outside the truncation interval with expected count smaller than observed, marked by green hatched rectangles, do not contribute to (A5). The vertical dashed blue lines indicate the 2.5% and 97.5% RILs.

## <span id="page-21-0"></span>*5.3.8.3 Record relevant information for the actual truncation interval*

Record the truncation interval limits, the parameter estimates  $\lambda$ ,  $\mu$ ,  $\sigma$  for the actual truncation interval, the fit parameters (D(λ, μ, σ) from A4,  $p_{fit}$  from A7) and the degrees of freedom df =  $|T| - 4$  for the fit parameter (A7).

## *5.3.8.4 Consider the next truncation interval candidate*

If the right limit of the actual truncation interval is below the maximum of the data, shift the truncation interval one bin to the right and continue with step [5.3.8.2.](#page-19-3)

If the right limit of the actual truncation interval is equal to the maximum of the data, move the truncation interval to its leftmost position and try to add one bin at the right. If this is possible, continue with step [5.3.8.2.](#page-19-3), otherwise continue with step 5.1

<span id="page-22-0"></span>**5.3.9 Identify the optimal PND parameter among the candidates considered in step [5.3.8](#page-19-4)** Sort the table set up in step [5.3.8.3](#page-21-0) by  $p_{fit}$ . First consider only truncation intervals with  $p_{fit} > 0.20$ . This limit is set by the parameter **p**. fit.min. If such intervals exist, the one with largest proportion of data in it is the optimal truncation interval. The corresponding parameters  $λ$ ,  $μ$ , σ define the optimal PND for unaffected values.

If there are no truncation intervals with fit  $p_{fit} > 0.20$ , a warning is issued. The truncation interval with minimal optimality criterion  $D(\lambda, \mu, \sigma)/df$ , where  $df = |T| - 4$  is the number of degrees of freedom from (A7), is now used as optimal truncation interval. This situation indicates an insufficient fit of the estimated distribution to the observed data. Possible reasons are inappropriate stratification or a violation of the essential assumptions formulated in [5.2.](#page-16-0)

The decision process is for each stratum displayed in a figure the characterization F102.010.

### **5.3.10 Calculate the RLs**

The RILs are calculated as quantiles of the optimal PND found in step 5. Typically, the 2.5% and the 97.5% quantiles are used. Quantiles are calculated by inversion of equation (A3).

## <span id="page-22-1"></span>**5.4 A remark on QQ plot regression for incomplete data**

A QQ plot is a convenient method to display graphically some distributional properties of a data set. In a normal QQ plot, normally (Gaussian) distributed data fluctuate around a straight line with intercept and slope of this line approximating mean and standard deviation of the distribution. If the data consists of two normally and not overlapping distributions, the QQ plot shows two different nearly straight lines. If the distributions overlap, curved structures arise, but there may still be (nearly) linear components. In either of these situations one might try to estimate intercepts and slopes and use them as means and standard deviations of the distributions involved. However, this is only an approximation, as is easily seen from the construction of a QQ plot. The horizontal axis carries the expected positions of the ordered values. These positions, denoted by  $E(x[i])$ , i = 1, 2, ..., n, where n is the dataset size, are calculated as

$$
E(x_{[i]}) = \Phi^{-1}((i - 0.5)/n)
$$
 (A10)

where Φ is the standard normal distribution function. This formula contains the sample size n, which is clearly available if only one distribution is involved. If two (different) distributions are involved, a QQ plot will no more show points fluctuating around straight lines, because all data points have wrong positions on the abscissa. This is due to the construction in (A10), which treats all data as coming from the same distribution, while in fact positions for two datasets are needed. These cannot be calculated, because the size of the samples is unknown as well as the sample membership of each value. The consequence of this situation can be seen with artificial test data consisting of two datasets which each contain the expected order statistics (A10) as values. A QQ plot showing correctly the associated straight lines with the correct parameters of the underlying distributions could only be constructed if the sample sizes were known as well as the origin of each point (first or second distribution?). For indirect methods of RI estimation, this information is not available. However, as indirect methods use to operate with large datasets, the error in estimating distributional parameters from a QQ plot is small enough to allow using these estimates as starting values for a Newton-Raphson procedure.

# **5.5 A remark on rounding**

Laboratory data is usually rounded data. Amount and style of rounding influence the analysis of an empirical distribution, in particular the possibility of detecting a deviation from an assumed shape, which is a core component of an indirect method. Several software products, including the R package, use the principle of "go to the even digit", following IEC 60559. This principle introduces an artificial fluctuation in an empirical distribution (see Fig. 2 in (2) or try

**table(round(seq(0,4.9, by=0.1)))** in R) and is therefore unfavourable for an indirect method. Therefore, TMC rounds values < 0.5\* rounding unit to the lower unit and ≥ 0.5\*rounding unit to the higher unit. The plot with code F100.010 (see [4\)](#page-12-0) is an aid to detect unfavourable rounding that may have happened during data recording. If this plot suggests unfavourable rounding present in the data, additional roundíng by TMC using the parameter **round.unit**, might remove the problem.

# <span id="page-23-0"></span>**6 Troubleshooting**

A TMC result may violate the quality requirement summarized in section [5.3.1.](#page-17-0) A violation in an agesex stratum is indicated by a "--" or "-+" or "+-" in the main summary table column "err" and in the figures showing RL vs age by a grey coloured symbol. Such a violation can have two reasons in the TMC setting.

The first reason is that the actual TMC version does by default not fit a general PND, but only a logarithmic distribution (a PND with lambda = 0). This default was set because the vast majority of empirical data that has been analysed in recent years could be fit by a log-normal distribution. This holds also for data that is usually considered to be normally distributed (example: sodium). In all these cases, a lognormal distribution fitted equally well, as always if the ratio of standard deviation to mean value is small. On the other hand, a normal distribution cannot be the correct distribution of a variable that cannot have negative values. But if it seems necessary, the full PND can be fitted by inserting the following lines into the start file after the existing line below:

## **#### Put changes of default settings after this line**

**lambda.min <- 0**

### **lambda.max <- 1**

This causes TMC to find an optimal **lambda** between 0 (logarithmic distribution) and 1 (normal distribution). In fact**, lambda** can even be smaller or larger, but this is not recommended.

The second potential reason for the violation of quality requirements is the absence of a sufficiently large truncation interval. By default, TMC looks for truncation intervals that contain between 55% and 100% of all data, if no determination limit is found in the data (no data value of the form "< x"). If values with determination values are found the search range is 40% - 100%. These limits have been found in simulations to produce relatively stable RL estimates. Smaller truncation intervals are inevitably associated with less precise RL estimates. For a truncation interval of < 50%, two or even more "acceptable" truncation intervals might be found, even with contradictory RLs. However, data sets exist that contain only very small acceptable truncation intervals due to a large number of pathological values in the data. In this case, the user is warned as indicated by the first paragraph. The remedy would then be to decrease the size of the tolerated truncation interval. This is done by

inserting the appropriate of the following lines into the start file after the existing line below, depending on whether a determination limit exists or not.

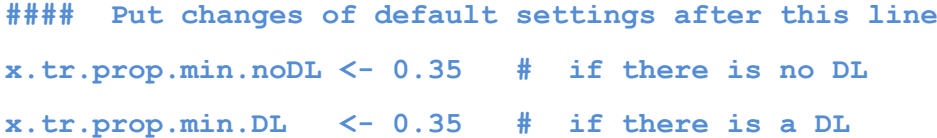

By this command, TMC would search also for small truncation intervals containing at least a proportion of 0.35 (35%) of all values. This proportion can in practice not be made arbitrarily small, because the accepted proportion must still contain a minimal number of bins (x.tr.bins.min = 6) in the truncation interval, with each bin having a minimum size (n.per.bin.min=50).

If **x.tr.prop.min** is reduced, it is possible to reduce the maximum size **x.tr.prop.max** of the truncation interval as well in order to save computer time. Be careful to not make these limits to close because truncation intervals with a size between very close limits might not exist in the data.

# **7 References**

1. **R Core Team.** R: a language and environment for statistical computing. [Hrsg.] R Foundation for Statistical Computing. 2017.

2. **Wosniok, W. und Haeckel, R.** A new indirect estimation of reference intervals: truncated minimum chi-square (TMC) approach. *Clin Chem Lab Med.* 2019, Bd. 57, 12, S. 1933-1947. https://doi.org/10.1515/cclm-2018-1341.

3. **Freeman J, Modarres R.** Inverse Box-Cox: the power-normal distribution. *Stat Probabil Lett.* 2016, Bd. 76, S. 764–772.